### **BAB V**

## **IMPLEMENTASI DAN PENGUJIAN SISTEM**

#### **5.1 HASIL IMPLEMENTASI**

Implementasi merupakan hasil dari tampilan rancangan yang telah didesain sebaik mungkin berdasarkan menu-menu dan *Form* yang telah dirancang pada bab sebelumnya. Hasil implementasi untuk rancangan sistem informasi administrasi perpustakaan pada SMP Negeri 13 Kerinci dapat dilihat pada form hasil implementasi input dan output dibawah ini :

#### **5.1.1 Implementasi Rancangan** *Output* **(Keluaran)**

Implementasi tampilan output merupakan tampilan dari keluaran pada sistem informasi administrasi perpustakaan SMP Negeri 13 Kerinci yang telah dirancang. Berikut adalah tampilan *output* dari sistem yang telah dirancang :

#### 1. Tampilan Halaman Beranda Admin

Tampilan halaman beranda admin adalah menu yang pertama kali muncul setelah admin berhasil login ke sistem. Setelah login, admin dapat memulai mengolah data dengan beberapa pilihan menu yang disediakan. Tampilan halaman beranda admin dapat dilihat pada gambar 5.1 berikut ini :

| PERPUSTAKAAN                                                 | Search for                                 | $\mathbf{Q}$                     |                                                                   |                                                             | ADMINISTRATOR |
|--------------------------------------------------------------|--------------------------------------------|----------------------------------|-------------------------------------------------------------------|-------------------------------------------------------------|---------------|
| <b>@</b> DASHBOARD<br><b>DATA USER</b>                       | Selamat Datang                             |                                  |                                                                   |                                                             |               |
| <b>MASTER DATA</b><br><b>ANGGOTA</b>                         | <b>ANGGOTA</b><br>$\frac{1}{2}$<br>0 Orang | <b>BUKU</b><br>0 <sub>Buku</sub> | PEMINJAMAN<br>Ξ<br>$0$ Buku                                       | <b>PENGEMBALIAN</b><br>$\overline{\phantom{a}}$<br>$0$ Buku | Ξ             |
| <b>BUKU</b>                                                  |                                            |                                  |                                                                   |                                                             |               |
| <b>TR. PEMINJAMAN</b><br>PENGEMBALIAN &<br><b>PERPANJANG</b> |                                            |                                  |                                                                   |                                                             |               |
| $\langle \cdot \rangle$                                      |                                            |                                  |                                                                   |                                                             |               |
|                                                              |                                            |                                  |                                                                   |                                                             |               |
|                                                              |                                            |                                  | Copyright © by DORA SUPRIADI   APLIKASI ADMINISTRASI PERPUSTAKAAN |                                                             |               |

**Gambar 5.1 Tampilan Halaman Beranda Admin**

2. Tampilan Halaman Data User

Tampilan halaman data user digunakan admin untuk menambah, menghapus dan mengubah data user. Jika data yang di inputkan benar maka data user akan tersimpan ke tabel data user. Tampilan halaman data user dapat dilihat pada gambar 5.2 berikut ini :

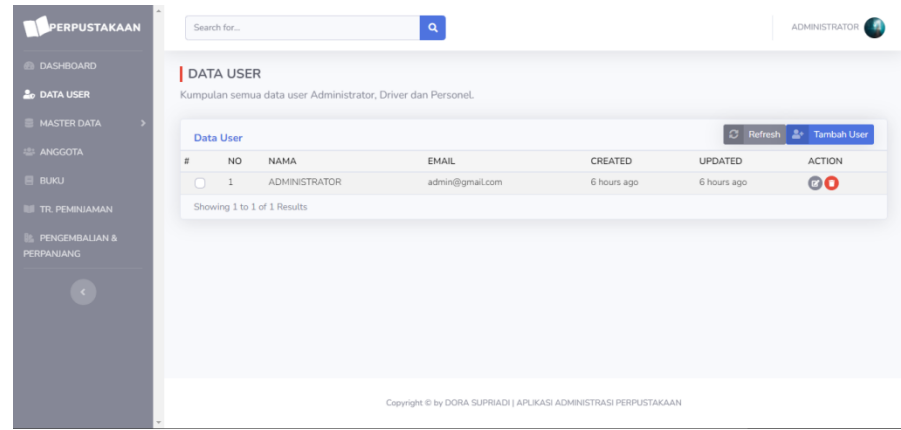

### **Gambar 5.2 Tampilan Halaman Data User**

3. Tampilan Halaman Asal Buku

Tampilan halaman asal buku digunakan admin untuk menambah, menghapus dan mengubah data asal buku. Jika data yang di inputkan benar maka sistem akan menyimpan data ke tabel asal buku. Tampilan halaman asal buku dapat dilihat pada gambar 5.3 berikut ini :

| PERPUSTAKAAN                           | Search for                                       |                              | $\mathbf{Q}$                                                      |                         |                                | <b>ADMINISTRATOR</b><br>л           |
|----------------------------------------|--------------------------------------------------|------------------------------|-------------------------------------------------------------------|-------------------------|--------------------------------|-------------------------------------|
| <b>B</b> DASHBOARD<br><b>DATA USER</b> |                                                  | Berhasil menambah asal buku! |                                                                   |                         |                                |                                     |
| <b>B</b> MASTER DATA<br>PRIMARY:       | DATA ASAL BUKU<br>Kumpulan semua data asal buku. |                              |                                                                   |                         |                                |                                     |
| <b>ASAL BUKU</b><br><b>PENERBIT</b>    | <b>Data Asal Buku</b>                            |                              |                                                                   |                         |                                | $\infty$ Refresh + Tambah Asal Buku |
| <b>KLASIFIKASI</b>                     | NO.<br>$\boldsymbol{H}$<br>$\mathbf{1}$<br>n     | NAMA ASAL BUKU<br>DANA BOS   | KETERANGAN<br>$\sim$                                              | CREATED<br>1 second ago | <b>UPDATED</b><br>1 second ago | <b>ACTION</b><br><b>OO</b>          |
| <b>EL: ANGGOTA</b>                     | Showing 1 to 1 of 1 Results                      |                              |                                                                   |                         |                                |                                     |
| <b>E BUKU</b><br><b>TR. PEMINJAMAN</b> |                                                  |                              |                                                                   |                         |                                |                                     |
| PENGEMBALIAN &<br><b>PERPANJANG</b>    |                                                  |                              |                                                                   |                         |                                |                                     |
| ×.                                     |                                                  |                              | Copyright © by DORA SUPRIADI   APLIKASI ADMINISTRASI PERPUSTAKAAN |                         |                                |                                     |

**Gambar 5.3 Tampilan Halaman Asal Buku**

4. Tampilan Halaman Penerbit

Tampilan halaman penerbit digunakan admin untuk menambah, menghapus dan mengubah data penerbit. Jika data yang di inputkan benar maka sistem akan menyimpan data ke tabel penerbit. Tampilan halaman penerbit dapat dilihat pada gambar 5.4 berikut ini :

| PERPUSTAKAAN                         | Search for                                                                 | $\alpha$                                                          | <b>ADMINISTRATOR</b>                                                |
|--------------------------------------|----------------------------------------------------------------------------|-------------------------------------------------------------------|---------------------------------------------------------------------|
| <b>DASHBOARD</b><br><b>DATA USER</b> | Berhasil menambah satuan wilayah.                                          |                                                                   |                                                                     |
| <b>B</b> MASTER DATA<br>PRIMARY:     | DATA PENERBIT<br>Kumpulan semua data penerbit.                             |                                                                   |                                                                     |
| <b>ASAL BUKU</b><br><b>PENERBIT</b>  | Data penerbit<br>NO.<br><b>NAMA</b><br>$\overline{z}$                      | <b>TEMPAT PENERBIT</b><br>CREATED                                 | $\circled{c}$ Refresh + Tambah Penerbit<br><b>ACTION</b><br>UPDATED |
| <b>KLASIFIKASI</b>                   | Pusat Kurikulum Dan Pembukuan<br>n                                         | 31 seconds ago<br>Jakarta                                         | <b>OO</b><br>31 seconds ago                                         |
| <b>ANGGOTA</b>                       | CV Arya Duta<br>$\bigcap$<br>$\overline{2}$<br>Showing 1 to 2 of 2 Results | Depok, Jawa Barat<br>1 second ago                                 | 00<br>1 second ago                                                  |
| <b>BUKU</b><br><b>TR. PEMINJAMAN</b> |                                                                            |                                                                   |                                                                     |
| PENGEMBALIAN &<br><b>PERPANJANG</b>  |                                                                            |                                                                   |                                                                     |
|                                      |                                                                            | Copyright © by DORA SUPRIADI   APLIKASI ADMINISTRASI PERPUSTAKAAN |                                                                     |

**Gambar 5.4 Tampilan Halaman Penerbit**

5. Tampilan Halaman Klasifikasi

Tampilan halaman klasifikasi digunakan oleh admin untuk menambah, menghapus dan mengubah data klasifikasi. Jika data yang di inputkan benar maka sistem akan menyimpan data ke tabel klasifikasi. Tampilan halaman klasifikasi dapat dilihat pada gambar 5.5 berikut ini :

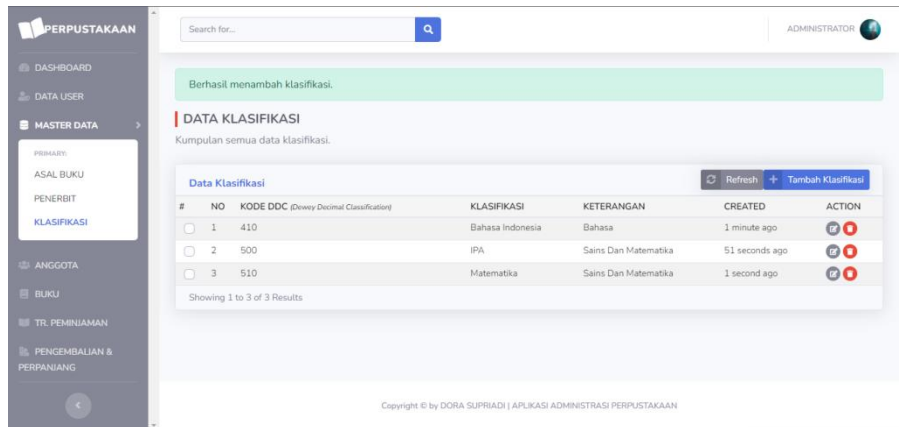

#### **Gambar 5.5 Tampilan Halaman Klasifikasi**

6. Tampilan Halaman Data Anggota

Tampilan halaman data anggota digunakan oleh admin untuk menambah, menghapus, dan mengubah data anggota. Jika data yang di inputkan benar maka sistem akan menyimpan data ke tabel data anggota. Admin juga dapat mencetak laporan data anggota. Tampilan halaman data anggota dapat dilihat pada gambar 5.6 berikut ini :

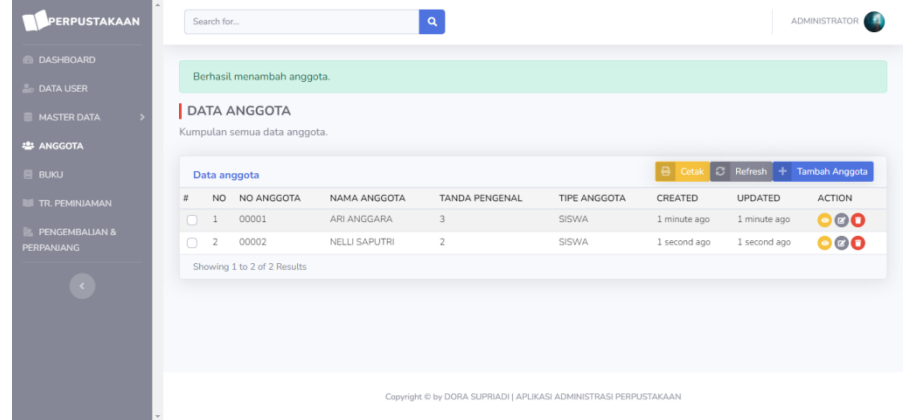

#### **Gambar 5.6 Tampilan Halaman Data Anggota**

#### 7. Tampilan Halaman Data Buku

Tampilan halaman data buku digunakan oleh admin untuk menambah, menghapus, dan mengubah data buku. Jika data yang di inputkan benar maka sistem akan menyimpan data ke tabel data buku. Admin juga dapat mencetak laporan data buku. Tampilan halaman data buku dapat dilihat pada gambar 5.7 berikut ini :

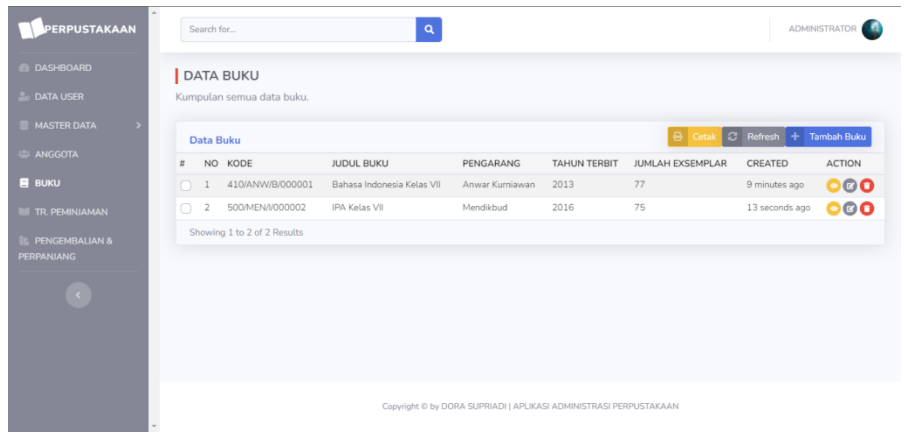

#### **Gambar 5.7 Tampilan Halaman Data Buku**

#### 8. Tampilan Halaman Peminjaman Buku

Tampilan halaman peminjaman buku digunakan oleh admin untuk menambah, menghapus, dan melihat peminjaman buku. Jika data yang di inputkan benar maka sistem akan menyimpan data ke tabel peminjaman buku. Admin juga dapat mencetak laporan data peminjaman buku. Tampilan halaman peminjaman buku dapat dilihat pada gambar 5.8 berikut ini :

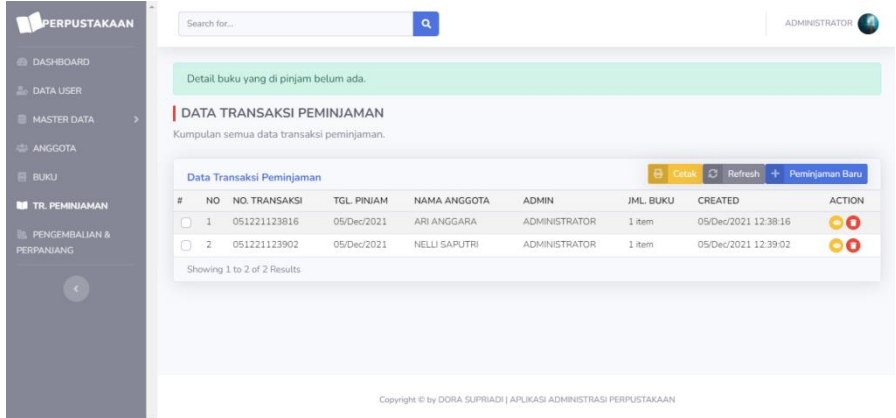

#### **Gambar 5.8 Tampilan Halaman Peminjaman Buku**

9. Tampilan Halaman Pengembalian Buku

Tampilan halaman pengembalian buku digunakan oleh admin untuk melakukan pencarian anggota yang akan mengembalikan buku. Tampilan halaman pengembalian buku dapat dilihat pada gambar 5.9 berikut ini :

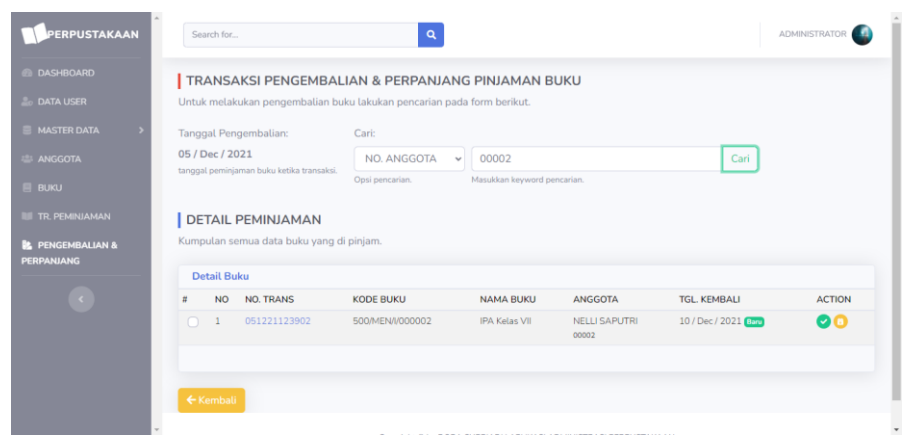

**Gambar 5.9 Tampilan Halaman Pengembalian Buku**

### 10. Tampilan Halaman Laporan Data Anggota

Tampilan halaman laporan data anggota ini berisikan data anggota yang telah diinputkan pada menu data anggota. Tampilan halaman laporan data anggota dapat dilihat pada gambar 5.10 berikut ini :

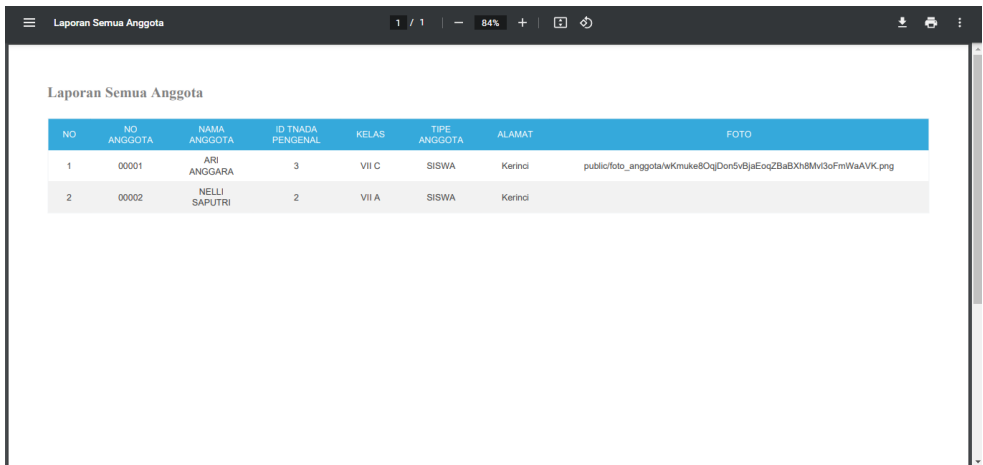

# **Gambar 5.10 Tampilan Halaman Laporan Data Anggota**

11. Tampilan Halaman Laporan Data Buku

Tampilan halaman laporan data buku ini berisikan data buku yang telah diinputkan pada menu data buku. Tampilan halaman laporan data buku dapat dilihat pada gambar 5.11 berikut ini :

| $\equiv$                | Laporan Semua Buku |                                  |                 |               | 1 / 1   - 84% +   田 め |              |                           |            | 土                                | $\ddot{\phantom{1}}$ |
|-------------------------|--------------------|----------------------------------|-----------------|---------------|-----------------------|--------------|---------------------------|------------|----------------------------------|----------------------|
|                         | Laporan Semua Buku |                                  |                 |               |                       |              |                           |            |                                  |                      |
|                         |                    |                                  |                 | <b>TAHUN</b>  | <b>JUMLAH</b>         |              |                           |            |                                  |                      |
| <b>NO</b>               | <b>KODE BUKU</b>   | <b>JUDUL BUKU</b>                | PENGARANG       | <b>TERBIT</b> | <b>EXSEMPLAR</b>      | <b>HARGA</b> | ASAL<br>BUKU              | KETERANGAN | <b>PENERBIT</b>                  |                      |
| $\mathbf{1}$            | 410/ANW/B/000001   | Bahasa<br>Indonesia Kelas<br>VII | Anwar Kurniawan | 2013          | 77                    | 10000.00     | <b>DANA</b><br><b>BOS</b> | ٠          | Pusat Kurikulum<br>Dan Pembukuan |                      |
| $\overline{\mathbf{z}}$ | 500/MEN/I/000002   | <b>IPA Kelas VII</b>             | Mendikbud       | 2016          | 75                    | 60000.00     | <b>DANA</b><br><b>BOS</b> | $\sim$     | CV Arya Duta                     |                      |
|                         |                    |                                  |                 |               |                       |              |                           |            |                                  |                      |
|                         |                    |                                  |                 |               |                       |              |                           |            |                                  |                      |
|                         |                    |                                  |                 |               |                       |              |                           |            |                                  |                      |
|                         |                    |                                  |                 |               |                       |              |                           |            |                                  |                      |
|                         |                    |                                  |                 |               |                       |              |                           |            |                                  |                      |
|                         |                    |                                  |                 |               |                       |              |                           |            |                                  |                      |
|                         |                    |                                  |                 |               |                       |              |                           |            |                                  |                      |
|                         |                    |                                  |                 |               |                       |              |                           |            |                                  |                      |

**Gambar 5.11 Tampilan Halaman Laporan Data Buku**

#### 12. Tampilan Halaman Laporan Peminjaman Buku

Tampilan halaman laporan peminjaman buku ini berisikan data peminjaman buku yang telah diinputkan pada menu peminjaman buku. Tampilan halaman laporan peminjaman buku dapat dilihat pada gambar 5.12 berikut ini :

| <b>NO</b>      | NO TRANSAKSI     | <b>TANGGAL PINJAM</b>      | <b>JML. BUKU</b>  |              | NAMA ANGGOTA         | <b>ADMIN</b>         |
|----------------|------------------|----------------------------|-------------------|--------------|----------------------|----------------------|
|                | 051221123816     | 05 / Dec / 2021            | 1 Buku<br>Detail: |              | <b>ARI ANGGARA</b>   | <b>ADMINISTRATOR</b> |
| $\overline{1}$ | <b>KODE BUKU</b> | <b>NAMA BUKU</b>           |                   | <b>B/P</b>   | <b>TGL. KEMBALI</b>  | <b>STATUS</b>        |
|                | 410/ANW/B/000001 | Bahasa Indonesia Kelas VII |                   | $\, {\bf B}$ | 10/12/2021           | Sudah dikembalikan   |
|                | 051221123902     | 05 / Dec / 2021            | 1 Buku            |              | <b>NELLI SAPUTRI</b> | <b>ADMINISTRATOR</b> |
|                |                  |                            | Detail:           |              |                      |                      |
| $\overline{2}$ | <b>KODE BUKU</b> | <b>NAMA BUKU</b>           | B/P               |              | <b>TGL. KEMBALI</b>  | <b>STATUS</b>        |
|                | 500/MEN/I/000002 | <b>IPA Kelas VII</b>       | в                 |              | 10/12/2021           | Belum dikembalikan   |

**Gambar 5.12 Tampilan Halaman Laporan Peminjaman Buku**

#### 13. Tampilan Halaman Laporan Pengembalian Buku

Tampilan halaman laporan pengembalian buku ini berisikan data buku yang telah diinputkan pada menu pengembalian buku. Tampilan halaman laporan pengembalian buku dapat dilihat pada gambar 5.13 berikut ini :

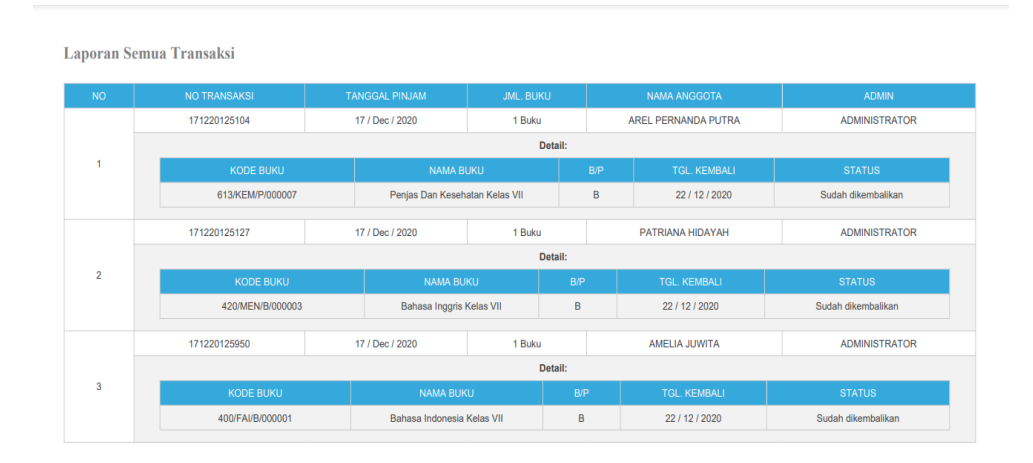

#### **Gambar 5.13 Tampilan Halaman Laporan Pengembalian Buku**

#### 14. Tampilan Halaman Pencarian Buku

Tampilan halaman pencarian buku ini berisikan info mengenai data bukuyang di cari oleh anggota. Tampilan halaman pencarian buku dapat dilihat pada gambar 5.14 berikut ini :

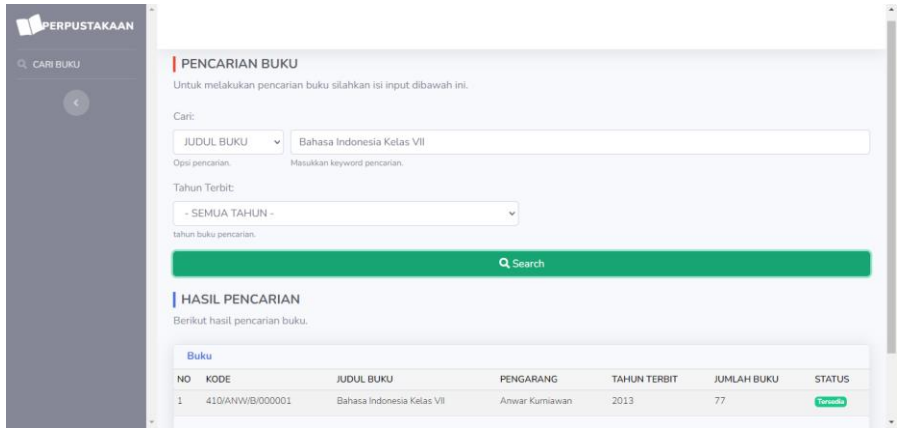

#### **Gambar 5.14 Tampilan Halaman Pencarian Buku**

#### **5.1.2 Implementasi Rancangan** *Input* **(Masukkan)**

Adapun hasil implementasi dari rancangan *input* sistem informasi administrasi perpustakaan SMP Negeri 13 Kerinci adalah sebagai berikut :

1. Tampilan Halaman *Login*

Dalam menu *login*, *user name* dan *password* harus di inputkan dengan benar untuk dapat masuk ke dalam menu utama. Jika *user name* dan *password* di inputkan salah *user* tidak dapat masuk kedalam menu utama. Tampilan halaman *login* dapat dilihat pada gambar 5.15 berikut ini :

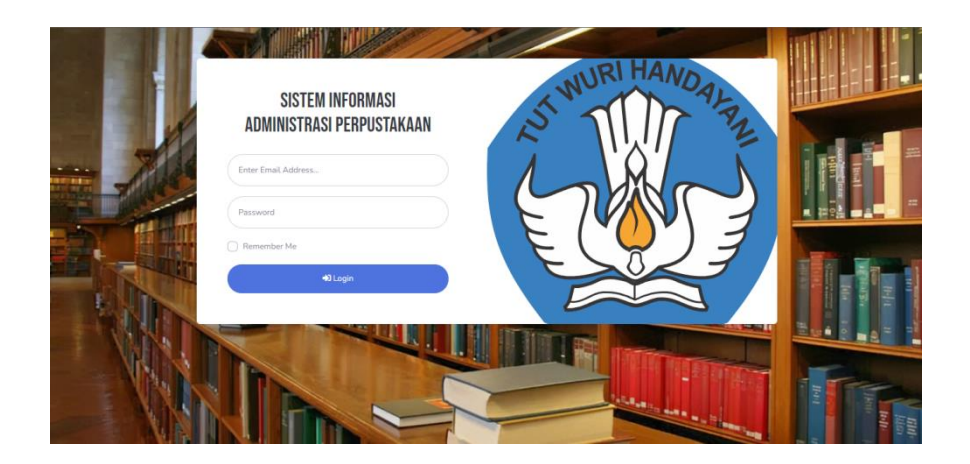

**Gambar 5.15 Tampilan Halaman** *Login*

2. Tampilan Halaman Data User

Tampilan halaman data user digunakan oleh admin untuk menginputkan data user. Tampilan halaman data user dapat dilihat pada gambar 5.16 berikut ini :

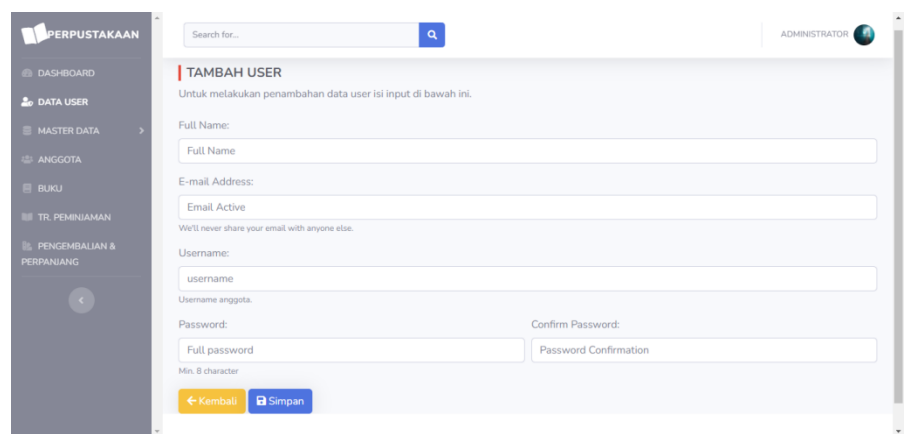

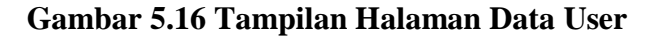

3. Tampilan Halaman Data Asal Buku

Tampilan halaman data asal buku digunakan oleh admin untuk menginputkan data asal buku. Tampilan halaman data asal buku dapat dilihat pada gambar 5.17 berikut ini :

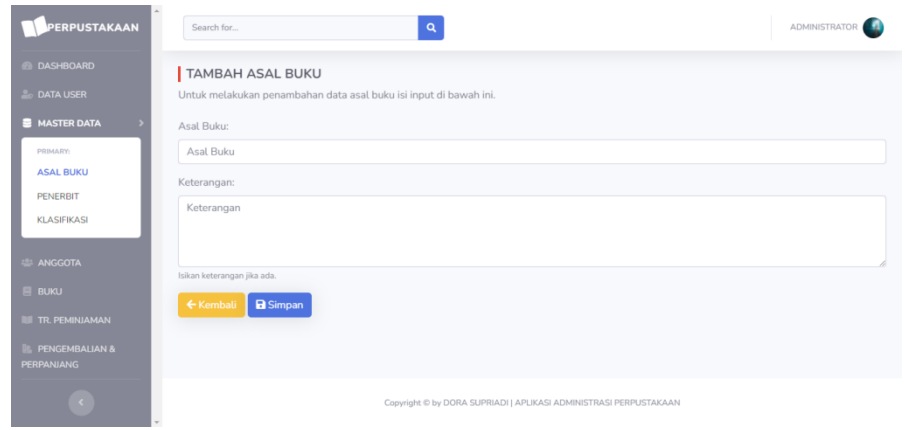

**Gambar 5.17 Tampilan Halaman Data Asal Buku**

### 4. Tampilan Halaman Data Penerbit

Tampilan halaman data penerbit digunakan oleh admin untuk menginputkan data penerbit. Tampilan halaman data penerbit dapat dilihat pada gambar 5.18 berikut ini :

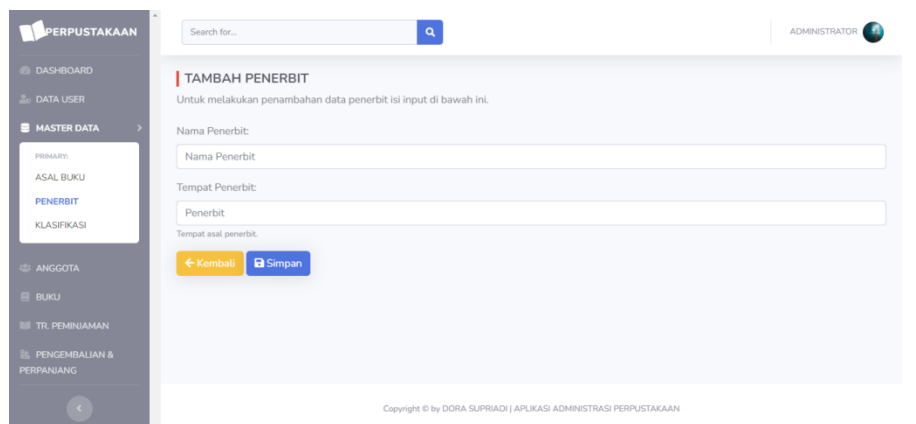

**Gambar 5.18 Tampilan Halaman Data Penerbit**

5. Tampilan Halaman Data Klasifikasi

Tampilan halaman data klasifikasi digunakan oleh admin untuk menginputkan data klasifikasi. Tampilan halaman data klasifikasi dapat dilihat pada gambar 5.19 berikut ini :

| PERPUSTAKAAN                          | $\alpha$<br>Search for                                                                    | ADMINISTRATOR |
|---------------------------------------|-------------------------------------------------------------------------------------------|---------------|
| <b>DASHBOARD</b><br><b>DATA USER</b>  | TAMBAH KLASIFIKASI<br>Untuk melakukan penambahan data klasifikasi isi input di bawah ini. |               |
| <b>E</b> MASTER DATA                  | Kode DDC:                                                                                 |               |
| PRIMARY:<br><b>ASAL BUKU</b>          | Kode DDC<br>Nama Klasifikasi:                                                             |               |
| <b>PENERBIT</b><br><b>KLASIFIKASI</b> | Klasifikasi<br>Nama klasifikasi buku.                                                     |               |
| <b>EL ANGGOTA</b>                     | Keterangan:                                                                               |               |
| <b>E BUKU</b>                         | Keterangan                                                                                |               |
| TR. PEMINJAMAN<br>PENGEMBALIAN &      | Isikan keterangan jika ada.                                                               |               |
| <b>PERPANJANG</b>                     | <b>a</b> Simpan<br>← Kembali                                                              |               |
| ×.                                    | Copyright © by DORA SUPRIADI   APLIKASI ADMINISTRASI PERPUSTAKAAN                         |               |

**Gambar 5.19 Tampilan Halaman Data Klasifikasi**

### 6. Tampilan Halaman Data Anggota

Tampilan halaman data anggota digunakan oleh admin untuk menginputkan data anggota. Tampilan halaman data anggota dapat dilihat pada gambar 5.20 berikut ini :

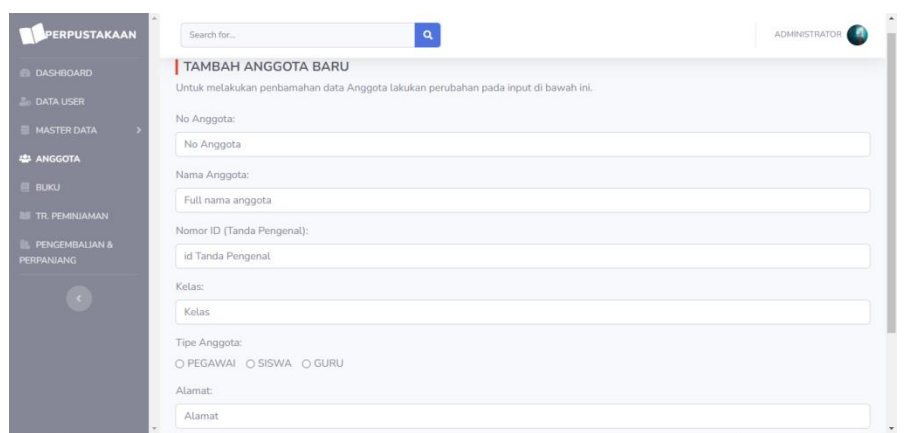

#### **Gambar 5.20 Tampilan Halaman Data Anggota**

### 7. Tampilan Halaman Data buku

Tampilan halaman data buku digunakan oleh admin untuk menginputkan data buku. Tampilan halaman data buku dapat dilihat pada gambar 5.21 berikut ini :

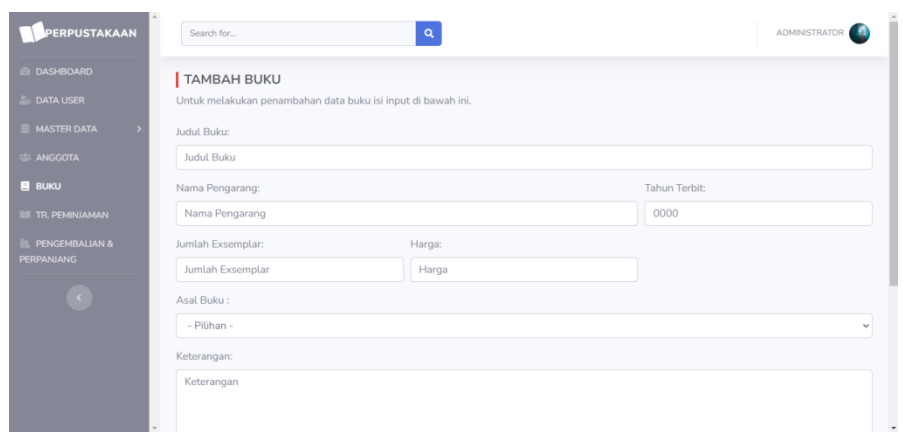

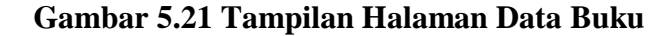

#### 8. Tampilan Halaman Transaksi Peminjaman Buku

Tampilan halaman transaksi peminjaman buku digunakan oleh admin untuk menginputkan data peminjaman buku. Tampilan halaman transaksi peminjaman buku dapat dilihat pada gambar 5.22 berikut ini :

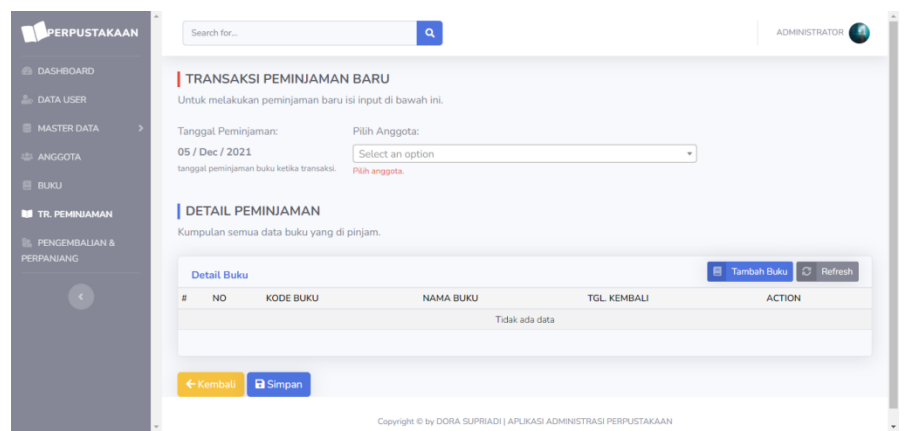

**Gambar 5.22 Tampilan Halaman Transaksi Peminjaman Buku**

9. Tampilan Halaman Transaksi Pengembalian Buku

Tampilan halaman data transaksi pengembalian buku digunakan oleh admin untuk menginputkan no anggota/ no transaksi peminjaman buku. Tampilan halaman transaksi pengembalian buku dapat dilihat pada gambar 5.23 berikut ini :

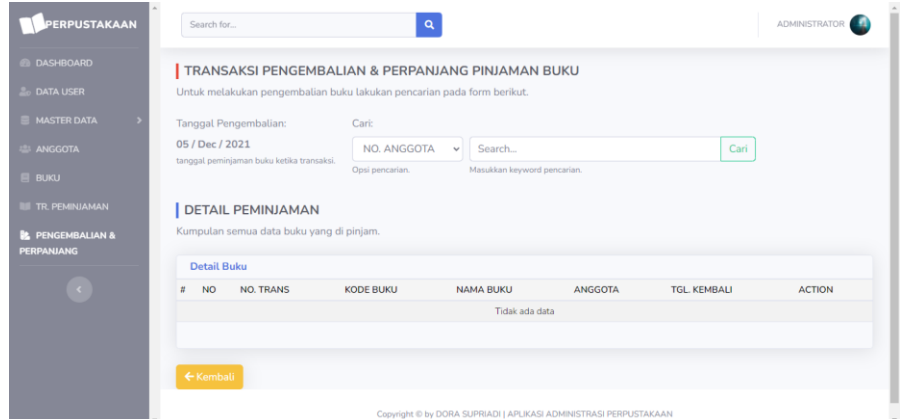

**Gambar 5.23 Tampilan Halaman Transaksi Pengembalian Buku**

10. Tampilan Halaman Pencarian Buku

Tampilan halaman pencarian buku digunakan oleh anggota yang akan mencari buku, dengan menginputkan Judul buku, dan tahun terbit. Tampilan halaman pencarian buku dapat dilihat pada gambar 5.24 berikut ini :

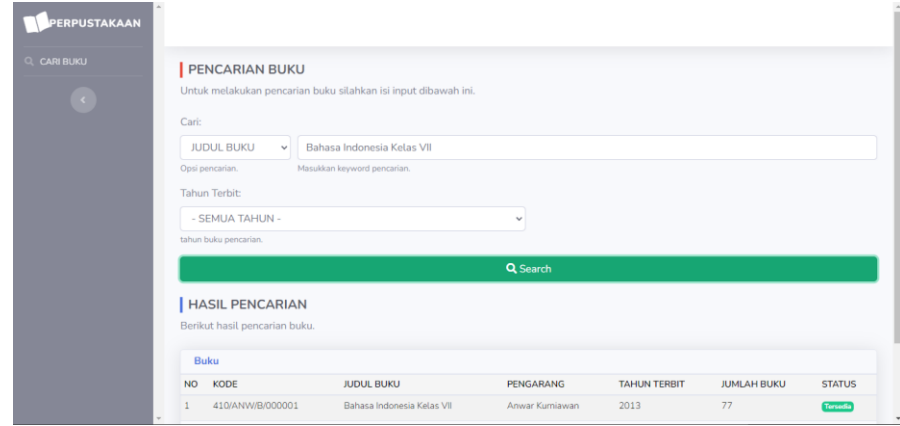

**Gambar 5.24 Tampilan Halaman Pencarian Buku**

#### **5.2 PENGUJIAN SISTEM**

Pengujian terhadap sistem pengolah data yang telah dibuat dilakukan untuk melihat apakah sistem tersebut telah berjalan sesuai dengan yang diinginkan. Skenario pada program ini terdapat beberapa tabel yang digunakan untuk mendukung terciptanya sistem ini. Berikut adalah pengujiannya :

1. Pengujian *Form Login*

Pengujian *login* digunakan untuk memastikan bahwa *form login* telah dapat digunakan dengan baik dan sesuai dengan fungsinya.

| <b>Modul</b><br>yang<br>diuji | <b>Prosedur</b><br>pengujian | <b>Masukan</b> | Keluaran<br>vang<br>diharapkan | <b>Hasil</b> yang<br>didapat | Kesi<br>mpul<br>an |
|-------------------------------|------------------------------|----------------|--------------------------------|------------------------------|--------------------|
|                               | - Masukkan                   | dan<br>- Email | - Berhasil                     | - Berhasil                   | Baik               |
| Login                         | email<br>dan                 | password       | login                          | login                        |                    |

**Tabel 5.1 Pengujian** *Form Login*

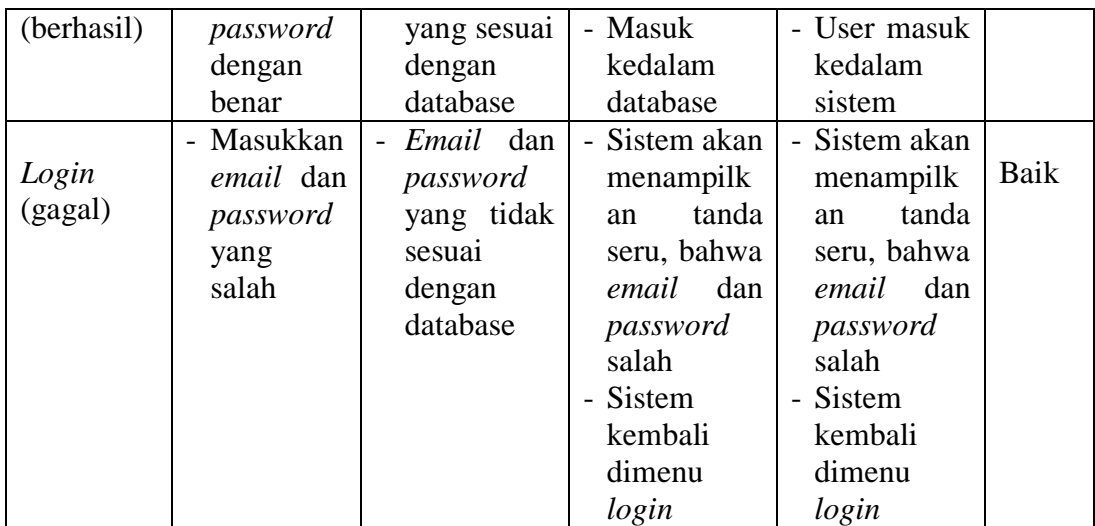

2. Pengujian *Form* Mengelola Data User

Pada tahap ini dilakukan pengujian pada form mengelola data user oleh admin untuk mengetahui apakah proses mengelola data user dapat berjalan dengan baik. Hasil pengujian pada form ini penulis sajikan pada tabel berikut:

| <b>Modul</b><br>yang<br>diuji            | <b>Prosedur</b><br>pengujian                                                                               | <b>Masukan</b>                                                                                                    | Keluaran<br>yang<br>diharapkan                                                                                                    | Hasil yang<br>didapat                                                                                                    | Kesi<br>mpul<br>an |
|------------------------------------------|----------------------------------------------------------------------------------------------------|----------------------------------------------------------------------------------------------------|----------------------------------------------------------------------------------------------------|----------------------------------------------------------------------------------------------------|--------------------|
| Mengelol<br>a data<br>user<br>(berhasil) | - Menamba<br>data<br>h<br>user<br>- Menguba<br>data<br>h<br>user<br>- Menghap<br>data<br><b>us</b><br>user | Menginput<br>data<br>user<br>lengkap<br>Menginput<br>$\overline{a}$<br>data<br>user<br>lengkap<br>Pilih<br>data<br>akan<br>yang<br>dihapus,<br>klik<br>"hapus"                                                                                         | - Data<br>berhasil<br>ditambah<br>- Data<br>berhasil<br>di<br>ubah<br>- Data<br>berhasil<br>di<br>hapus                                                       | - Data<br>berhasil<br>ditambah<br>- Data<br>berhasil<br>di<br>ubah<br>- Data<br>berhasil<br>di<br>hapus                                                       | Baik               |
| Mengelol<br>a data<br>user<br>(gagal)    | - Menamba<br>data<br>h<br>user<br>- Menguba<br>h<br>data<br>user<br>- Menghap<br>data<br><b>us</b><br>user | Menginput<br>$\qquad \qquad \blacksquare$<br>data<br>user<br>tidak<br>lengkap<br>Menginput<br>$\overline{\phantom{a}}$<br>data<br>user<br>tidak<br>lengkap<br>Pilih<br>data<br>$\overline{\phantom{a}}$<br>akan<br>yang<br>dihapus,<br>klik<br>"close" | - Sistem akan<br>menampilk<br>tanda<br>an<br>seru, bahwa<br>tidak<br>data<br>tidak boleh<br>kosong<br>batal<br>- Data<br>diubah<br>batal<br>- Data<br>dihapus | - Sistem akan<br>menampilk<br>tanda<br>an<br>seru, bahwa<br>tidak<br>data<br>tidak boleh<br>kosong<br>batal<br>- Data<br>diubah<br>batal<br>- Data<br>dihapus | Baik               |

**Tabel 5.2 Pengujian** *Form* **Mengelola Data User**

### 3. Pengujian *Form* Mengelola Data Asal Buku

Pada tahap ini dilakukan pengujian pada form mengelola data asal buku oleh admin untuk mengetahui apakah proses mengelola data asal buku dapat berjalan dengan baik. Hasil pengujian pada form ini penulis sajikan pada tabel berikut:

| <b>Modul</b><br>yang<br>diuji                 | <b>Prosedur</b><br>pengujian                                                                         | <b>Masukan</b>                                                                                                    | <b>Keluaran</b><br>yang<br>diharapkan                                                                                                    | <b>Hasil</b> yang<br>didapat                                                                                                    | <b>Kesi</b><br>mpul<br>an |
|-----------------------------------------------|----------------------------------------------------------------------------------------------------|----------------------------------------------------------------------------------------------------|----------------------------------------------------------------------------------------------------|----------------------------------------------------------------------------------------------------|---------------------------|
| Mengelol<br>a data asal<br>buku<br>(berhasil) | - Menambah<br>data<br>asal<br>buku<br>- Mengubah<br>data<br>asal<br>buku<br>- Menghapus<br>data user | Menginput<br>$\overline{\phantom{0}}$<br>data<br>asal<br>buku<br>lengkap<br>Menginput<br>$\equiv$<br>data<br>asal<br>buku<br>lengkap<br>Pilih<br>data<br>akan<br>yang<br>dihapus,<br>klik<br>"hapus" | Data<br>berhasil<br>ditambah<br>- Data<br>berhasil<br>di<br>ubah<br>- Data<br>berhasil<br>di<br>hapus                                                         | - Data<br>berhasil<br>ditambah<br>- Data<br>berhasil di<br>ubah<br>- Data<br>berhasil di<br>hapus                                                          | Baik                      |
| Mengelol<br>a data asal<br>buku<br>(gagal)    | - Menambah<br>data user<br>- Mengubah<br>data user<br>- Menghapus<br>data user                       | Menginput<br>$\overline{a}$<br>data<br>asal<br>buku tidak<br>lengkap<br>Menginput<br>data<br>asal<br>buku tidak<br>lengkap<br>Pilih<br>data<br>akan<br>yang<br>dihapus,<br>klik<br>"close"           | - Sistem akan<br>menampilk<br>tanda<br>an<br>seru, bahwa<br>tidak<br>data<br>tidak boleh<br>kosong<br>- Data<br>batal<br>diubah<br>batal<br>- Data<br>dihapus | - Sistem<br>akan<br>menampil<br>kan tanda<br>seru,<br>bahwa<br>data tidak<br>tidak<br>boleh<br>kosong<br>- Data batal<br>diubah<br>- Data batal<br>dihapus | Baik                      |

**Tabel 5.3 Pengujian** *Form* **Mengelola Data Asal Buku**

# 4. Pengujian *Form* Mengelola Data Penerbit

Pada tahap ini dilakukan pengujian pada form mengelola data penerbit oleh admin untuk mengetahui apakah proses mengelola data penerbit dapat berjalan dengan baik. Hasil pengujian pada form ini penulis sajikan pada tabel berikut:

| <b>Modul</b><br>yang<br>diuji                | <b>Prosedur</b><br>pengujian                                                                                           | <b>Masukan</b>                                                                                                    | <b>Keluaran</b><br>yang<br>diharapkan                                                                                                    | <b>Hasil</b> yang<br>didapat                                                                                                    | Kesi<br>mpul<br>an |
|----------------------------------------------|----------------------------------------------------------------------------------------------------|----------------------------------------------------------------------------------------------------|----------------------------------------------------------------------------------------------------|----------------------------------------------------------------------------------------------------|--------------------|
| Mengelol<br>a data<br>penerbit<br>(berhasil) | - Menamba<br>data<br>h<br>penerbit<br>- Menguba<br>data<br>h<br>penerbit<br>- Menghap<br>data<br><b>us</b><br>penerbit | Menginput<br>$\overline{\phantom{a}}$<br>data penerbit<br>lengkap<br>Menginput<br>data<br>asal<br>buku<br>lengkap<br>Pilih<br>data<br>$\overline{a}$<br>akan<br>yang<br>dihapus, klik<br>"hapus"            | - Data<br>berhasil<br>ditambah<br>- Data<br>berhasil di<br>ubah<br>- Data<br>berhasil di<br>hapus                                                          | - Data<br>berhasil<br>ditambah<br>- Data<br>berhasil<br>di<br>ubah<br>- Data<br>berhasil<br>di<br>hapus                                                    | Baik               |
| Mengelol<br>a data<br>penerbit<br>(gagal)    | - Menamba<br>data<br>h<br>penerbit<br>- Menguba<br>data<br>h<br>penerbit<br>- Menghap<br>data<br><b>us</b><br>user     | Menginput<br>data penerbit<br>tidak<br>lengkap<br>Menginput<br>$\overline{\phantom{a}}$<br>data penerbit<br>tidak<br>lengkap<br>Pilih<br>data<br>$\blacksquare$<br>akan<br>yang<br>dihapus, klik<br>"close" | - Sistem<br>akan<br>menampil<br>kan tanda<br>seru.<br>bahwa<br>data tidak<br>tidak<br>boleh<br>kosong<br>- Data batal<br>diubah<br>- Data batal<br>dihapus | - Sistem akan<br>menampilk<br>tanda<br>an<br>seru, bahwa<br>tidak<br>data<br>tidak boleh<br>kosong<br>- Data batal<br>diubah<br>batal<br>- Data<br>dihapus | Baik               |

**Tabel 5.4 Pengujian** *Form* **Mengelola Data Penerbit**

### 5. Pengujian *Form* Mengelola Data Klasisfikasi

Pada tahap ini dilakukan pengujian pada form mengelola data klasifikasi oleh admin untuk mengetahui apakah proses mengelola data klasifikasi dapat berjalan dengan baik. Hasil pengujian pada form ini penulis sajikan pada tabel berikut:

| <b>Modul</b><br>yang<br>diuji                   | Prosedur<br>pengujian                                                                                                    | <b>Masukan</b>                                                                                                    | <b>Keluaran</b><br>yang<br>diharapkan                                                                                                    | <b>Hasil</b> yang<br>didapat                                                                                                    | <b>Kesi</b><br>mpul<br>an |
|-------------------------------------------------|----------------------------------------------------------------------------------------------------|----------------------------------------------------------------------------------------------------|----------------------------------------------------------------------------------------------------|----------------------------------------------------------------------------------------------------|---------------------------|
| Mengelol<br>a data<br>klasifikasi<br>(berhasil) | - Menamba<br>data<br>h<br>klasifikasi<br>- Menguba<br>data<br>h<br>klasifikasi<br>- Menghap<br>data<br><b>us</b><br>klasifikasi                               | Menginput<br>data<br>klasifikasi<br>lengkap<br>Menginput<br>$\overline{\phantom{a}}$<br>data<br>klasifikasi<br>lengkap<br>Pilih<br>data<br>akan<br>yang<br>dihapus, klik<br>"hapus"                      | - Data<br>berhasil<br>ditambah<br>- Data<br>berhasil di<br>ubah<br>- Data<br>berhasil di<br>hapus                                                          | - Data<br>berhasil<br>ditambah<br>- Data<br>berhasil<br>di<br>ubah<br>- Data<br>berhasil<br>di<br>hapus                                                       | Baik                      |
| Mengelol<br>data<br>a<br>klasifikasi<br>(gagal) | - Menamba<br>data<br>h<br>klasifikasi<br>- Menguba<br>data<br>h<br>klasifikasi<br>Menghap<br>$\qquad \qquad \blacksquare$<br>data<br><b>us</b><br>klasifikasi | Menginput<br>data<br>klasifikasi<br>tidak<br>lengkap<br>Menginput<br>$\mathcal{L}_{\mathcal{A}}$<br>data<br>klasifikasi<br>tidak<br>lengkap<br>Pilih<br>data<br>akan<br>yang<br>dihapus, klik<br>"close" | - Sistem<br>akan<br>menampil<br>kan tanda<br>seru.<br>bahwa<br>data tidak<br>tidak<br>boleh<br>kosong<br>- Data batal<br>diubah<br>- Data batal<br>dihapus | - Sistem akan<br>menampilk<br>tanda<br>an<br>seru, bahwa<br>tidak<br>data<br>tidak boleh<br>kosong<br>batal<br>- Data<br>diubah<br>batal<br>- Data<br>dihapus | Baik                      |

**Tabel 5.5 Pengujian** *Form* **Mengelola Data Klasifikasi**

### 6. Pengujian *Form* Mengelola Data Anggota

Pada tahap ini dilakukan pengujian pada form mengelola data anggota oleh admin untuk mengetahui apakah proses mengelola data anggota dapat berjalan dengan baik. Hasil pengujian pada form ini penulis sajikan pada tabel berikut:

| <b>Modul</b><br>yang<br>diuji               | Prosedur<br>pengujian                                                                                               | <b>Masukan</b>                                                                                                    | Keluaran<br>yang<br>diharapkan                                                                                                    | Hasil yang<br>didapat                                                                                                    | <b>Kesi</b><br>mpul<br>an |
|---------------------------------------------|----------------------------------------------------------------------------------------------------|----------------------------------------------------------------------------------------------------|----------------------------------------------------------------------------------------------------|----------------------------------------------------------------------------------------------------|---------------------------|
| Mengelol<br>a data<br>anggota<br>(berhasil) | - Menamba<br>data<br>h<br>anggota<br>- Menguba<br>data<br>h<br>anggota<br>- Menghap<br>data<br><b>us</b><br>anggota | Menginput<br>$\overline{\phantom{0}}$<br>data anggota<br>lengkap<br>Menginput<br>$\blacksquare$<br>data anggota<br>lengkap<br>Pilih<br>data<br>$\overline{\phantom{a}}$<br>akan<br>yang<br>dihapus, klik<br>"hapus" | - Data<br>berhasil<br>ditambah<br>- Data<br>berhasil di<br>ubah<br>- Data<br>berhasil di<br>hapus                                                          | - Data<br>berhasil<br>ditambah<br>- Data<br>berhasil<br>di<br>ubah<br>- Data<br>berhasil<br>di<br>hapus                                                    | Baik                      |
| Mengelol<br>data<br>a<br>anggota<br>(gagal) | - Menamba<br>data<br>h<br>anggota<br>- Menguba<br>data<br>h<br>anggota<br>- Menghap<br>data<br><b>us</b><br>anggota | Menginput<br>$\overline{a}$<br>data anggota<br>tidak<br>lengkap<br>- Menginput<br>data anggota<br>tidak<br>lengkap<br>Pilih<br>data<br>$\overline{\phantom{a}}$<br>akan<br>yang<br>dihapus, klik<br>"close"         | - Sistem<br>akan<br>menampil<br>kan tanda<br>seru,<br>bahwa<br>data tidak<br>tidak<br>boleh<br>kosong<br>- Data batal<br>diubah<br>- Data batal<br>dihapus | - Sistem akan<br>menampilk<br>tanda<br>an<br>seru, bahwa<br>tidak<br>data<br>tidak boleh<br>kosong<br>- Data batal<br>diubah<br>batal<br>- Data<br>dihapus | Baik                      |

**Tabel 5.6 Pengujian** *Form* **Mengelola Data Anggota**

### 7. Pengujian *Form* Mengelola Data Buku

Pada tahap ini dilakukan pengujian pada form mengelola data buku oleh admin untuk mengetahui apakah proses mengelola data buku dapat berjalan dengan baik. Hasil pengujian pada form ini penulis sajikan pada tabel berikut:

| <b>Modul</b><br>yang<br>diuji | <b>Prosedur</b><br>pengujian | <b>Masukan</b>                        | Keluaran<br>yang<br>diharapkan | Hasil yang<br>didapat | <b>Kesi</b><br>mpul<br>an |
|-------------------------------|------------------------------|---------------------------------------|--------------------------------|-----------------------|---------------------------|
|                               | - Menamba                    | Menginput<br>$\overline{\phantom{0}}$ | - Data                         | - Data                |                           |
| Mengelol                      |                              |                                       |                                |                       | Baik                      |

**Tabel 5.7 Pengujian** *Form* **Mengelola Data Buku**

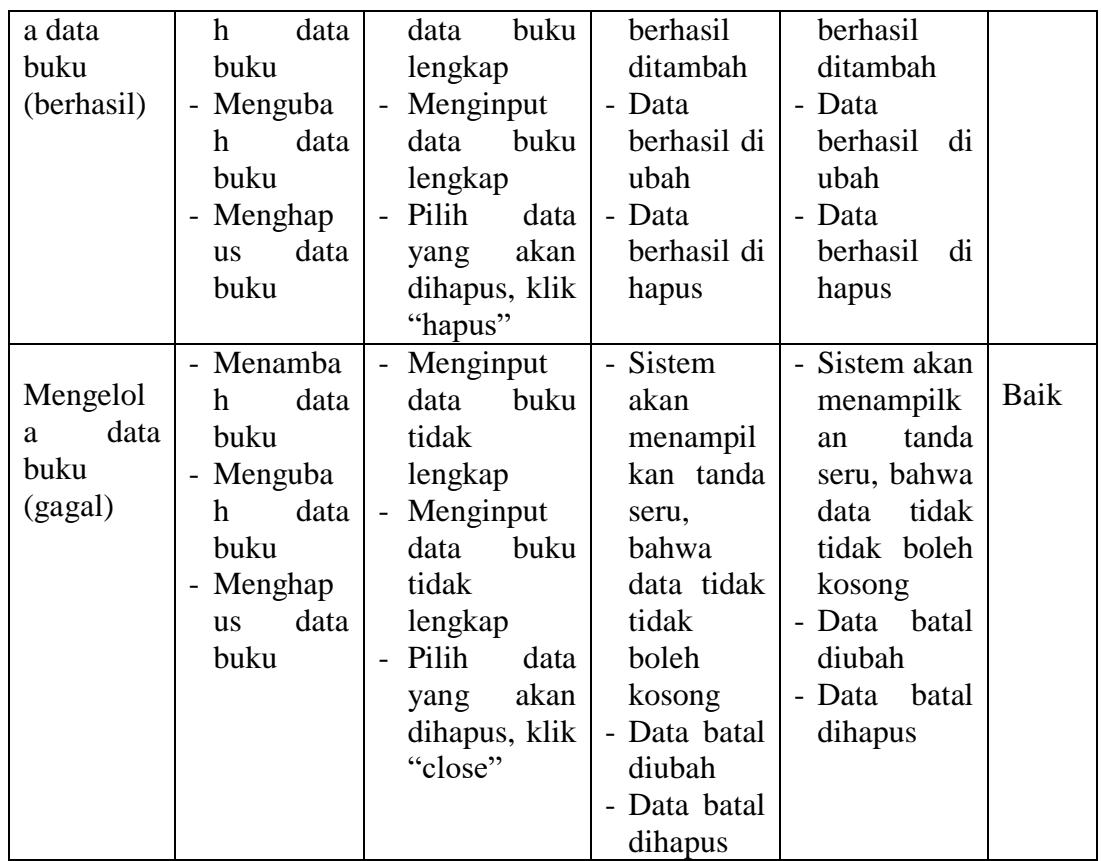

# 8. Pengujian *Form* Mengelola Transaksi Peminjaman Buku

Pada tahap ini dilakukan pengujian pada form mengelola transaksi peminjaman buku oleh admin untuk mengetahui apakah proses mengelola transaksi peminjaman buku dapat berjalan dengan baik. Hasil pengujian pada form ini penulis sajikan pada tabel berikut:

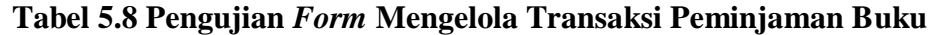

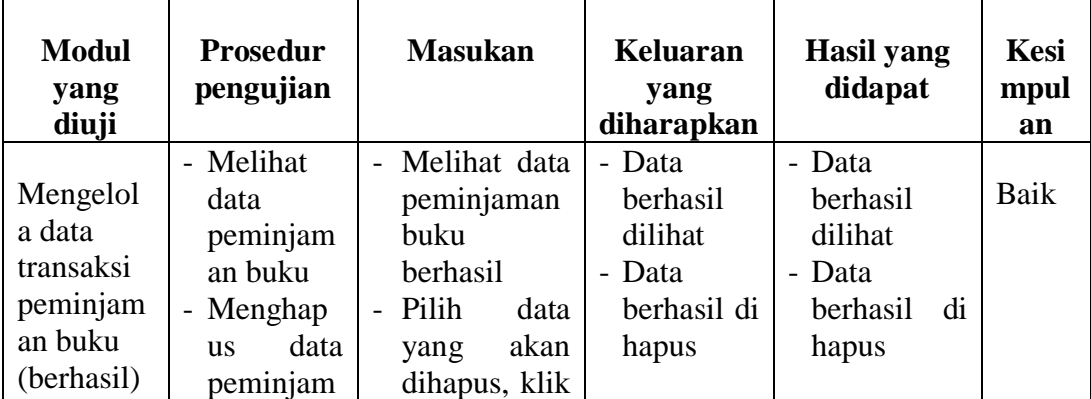

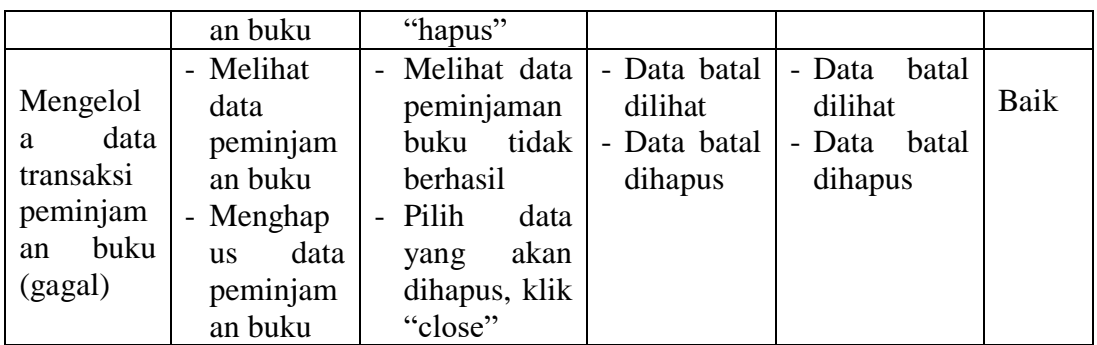

### 9. Pengujian *Form* Mengelola Transaksi Pengembalian Buku

Pada tahap ini dilakukan pengujian pada form mengelola transaksi pengembalian buku oleh admin untuk mengetahui apakah proses mengelola transaksi pengembalian buku dapat berjalan dengan baik. Hasil pengujian pada form ini penulis sajikan pada tabel berikut:

| <b>Modul</b><br>yang<br>diuji                                          | <b>Prosedur</b><br>pengujian                                       | <b>Masukan</b>                                                                                                    | Keluaran<br>yang<br>diharapkan                                         | <b>Hasil</b> yang<br>didapat                                       | <b>Kesi</b><br>mpul<br>an |
|------------------------------------------------------------------------|--------------------------------------------------------------------|----------------------------------------------------------------------------------------------------|------------------------------------------------------------------------|--------------------------------------------------------------------|---------------------------|
| Mengelol<br>a data<br>transaksi<br>pengemba<br>lian buku<br>(berhasil) | - Pengemba<br>lian Buku<br>- Perpanjan<br>g<br>peminjam<br>an buku | Pilih<br>anggota<br>akan<br>yang<br>mengembali<br>buku,<br>kan<br>klik<br>Ya<br>dikembalika<br>$n$ "<br>Pilih<br>anggota<br>akan<br>yang<br>perpanjang<br>peminjaman<br>klik<br>buku,<br>"Ya,<br>diperpanjang<br>" | - Buku<br>batal<br>dikembali<br>kan<br>- Buku<br>bataldiper<br>panjang | - Buku<br>bataldikem<br>balikan<br>- Buku<br>bataldiperp<br>anjang | Baik                      |
| Mengelol<br>data<br>a<br>transaksi                                     | - Pengemba<br>lian Buku<br>- Perpanjan<br>g                        | Pilih<br>anggota<br>akan<br>yang<br>mengembali                                                                                                    | - Tidak ada<br>data<br>peminjam<br>buku<br>an                          | - Sistem<br>tidak<br>menampilk<br>data<br>an                       | Baik                      |

**Tabel 5.9 Pengujian** *Form* **Mengelola Transaksi Pengembalian Buku**

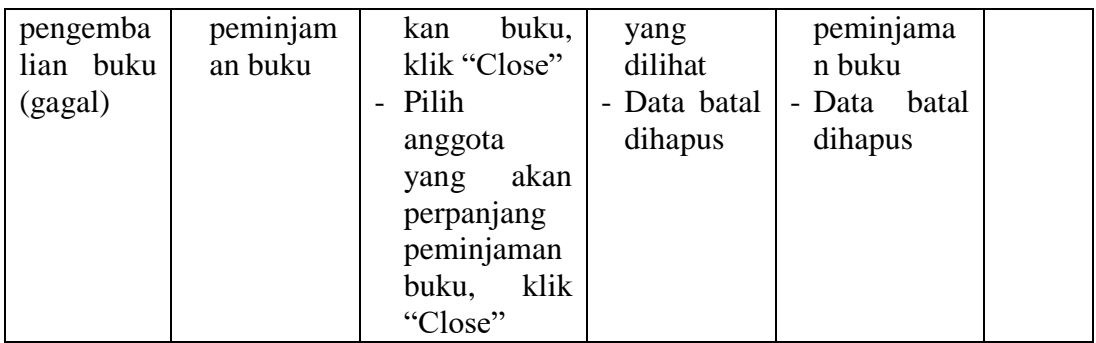

#### **5.3 ANALISIS HASILYANG DICAPAI OLEH SISTEM**

#### **5.3.1 Kelebihan**

Setelah melakukan pengujian terhadap sistem informasi administrasi perpustakaan yang dibuat dapat dijabarkan mengenai sistem yang dibangun. Adapun kelebihannya dapat dilihat sebagai berikut:

- 1. Mempermudah dalam hal pencarian data, Serta mempermudah dan mempercepat dalam hal penyajian laporan.
- 2. Sistem mampu mempermudah petugas perpustakaan dalam pengolahan data anggota, buku, peminjaman dan pengembalian buku perpustakaan.
- 3. Sistem dapat menghitung secara otomatis denda yang harus dibayar oleh anggota yang telat mengembalikan buku.

#### **5.3.2 Kekurangan**

Setelah melakukan pengujian terhadap sistem informasi administrasi perpustakaan yang dibuat dapat dijabarkan mengenai sistem yang dibangun. Adapun kelkurangannya dapat dilihat sebagai berikut:

- 1. Tampilan program harus lebih ditingkatkan, agar menjadi lebih menarik lagi.
- 2. Kekurangan dari program ini tidak memiliki menu *help*, sebagai petunjuk untuk admin tentang program yang dibuat.
- 3. Hanya dapat diterapkan dalam bidang pengolahan data perpustakaan.

Dari kelebihan dan kekurangan yang telah dibahas sebelumnya, kesimpulan pengguna perangkat lunak yang diuraikan sebagai berikut :

- 1. Sistem yang dibangun dapat menjadi solusi bagi permasalahan yang dihadapi pada SMP Negeri 13 Kerinci, agar keakuratan data dapat lebih terjamin.
- 2. Dapat membantu meningkatkan kualitas sistem in*form*asi pengolahan data yang cepat dan akurat kepada pihak-pihak yang membutuhkan in*form*asi.